# **Oracle® Fusion Middleware**

Configuring Elasticity in Dynamic Clusters for Oracle WebLogic Server 12*c* (12.2.1.2.0) **E77966-02**

November 2016

Documentation for developers and administrators that describes how to use elasticity to scale up and scale down dynamic clusters in WebLogic Server 12.2.1.2.0.

Oracle Fusion Middleware Configuring Elasticity in Dynamic Clusters for Oracle WebLogic Server, 12*c* (12.2.1.2.0)

E77966-02

Copyright © 2015, 2016, Oracle and/or its affiliates. All rights reserved.

Primary Author: Shanthi Srinivasan

This software and related documentation are provided under a license agreement containing restrictions on use and disclosure and are protected by intellectual property laws. Except as expressly permitted in your license agreement or allowed by law, you may not use, copy, reproduce, translate, broadcast, modify, license, transmit, distribute, exhibit, perform, publish, or display any part, in any form, or by any means. Reverse engineering, disassembly, or decompilation of this software, unless required by law for interoperability, is prohibited.

The information contained herein is subject to change without notice and is not warranted to be error-free. If you find any errors, please report them to us in writing.

If this is software or related documentation that is delivered to the U.S. Government or anyone licensing it on behalf of the U.S. Government, then the following notice is applicable:

U.S. GOVERNMENT END USERS: Oracle programs, including any operating system, integrated software, any programs installed on the hardware, and/or documentation, delivered to U.S. Government end users are "commercial computer software" pursuant to the applicable Federal Acquisition Regulation and agencyspecific supplemental regulations. As such, use, duplication, disclosure, modification, and adaptation of the programs, including any operating system, integrated software, any programs installed on the hardware, and/or documentation, shall be subject to license terms and license restrictions applicable to the programs. No other rights are granted to the U.S. Government.

This software or hardware is developed for general use in a variety of information management applications. It is not developed or intended for use in any inherently dangerous applications, including applications that may create a risk of personal injury. If you use this software or hardware in dangerous applications, then you shall be responsible to take all appropriate fail-safe, backup, redundancy, and other measures to ensure its safe use. Oracle Corporation and its affiliates disclaim any liability for any damages caused by use of this software or hardware in dangerous applications.

Oracle and Java are registered trademarks of Oracle and/or its affiliates. Other names may be trademarks of their respective owners.

Intel and Intel Xeon are trademarks or registered trademarks of Intel Corporation. All SPARC trademarks are used under license and are trademarks or registered trademarks of SPARC International, Inc. AMD, Opteron, the AMD logo, and the AMD Opteron logo are trademarks or registered trademarks of Advanced Micro Devices. UNIX is a registered trademark of The Open Group.

This software or hardware and documentation may provide access to or information about content, products, and services from third parties. Oracle Corporation and its affiliates are not responsible for and expressly disclaim all warranties of any kind with respect to third-party content, products, and services unless otherwise set forth in an applicable agreement between you and Oracle. Oracle Corporation and its affiliates will not be responsible for any loss, costs, or damages incurred due to your access to or use of third-party content, products, or services, except as set forth in an applicable agreement between you and Oracle.

# **Contents**

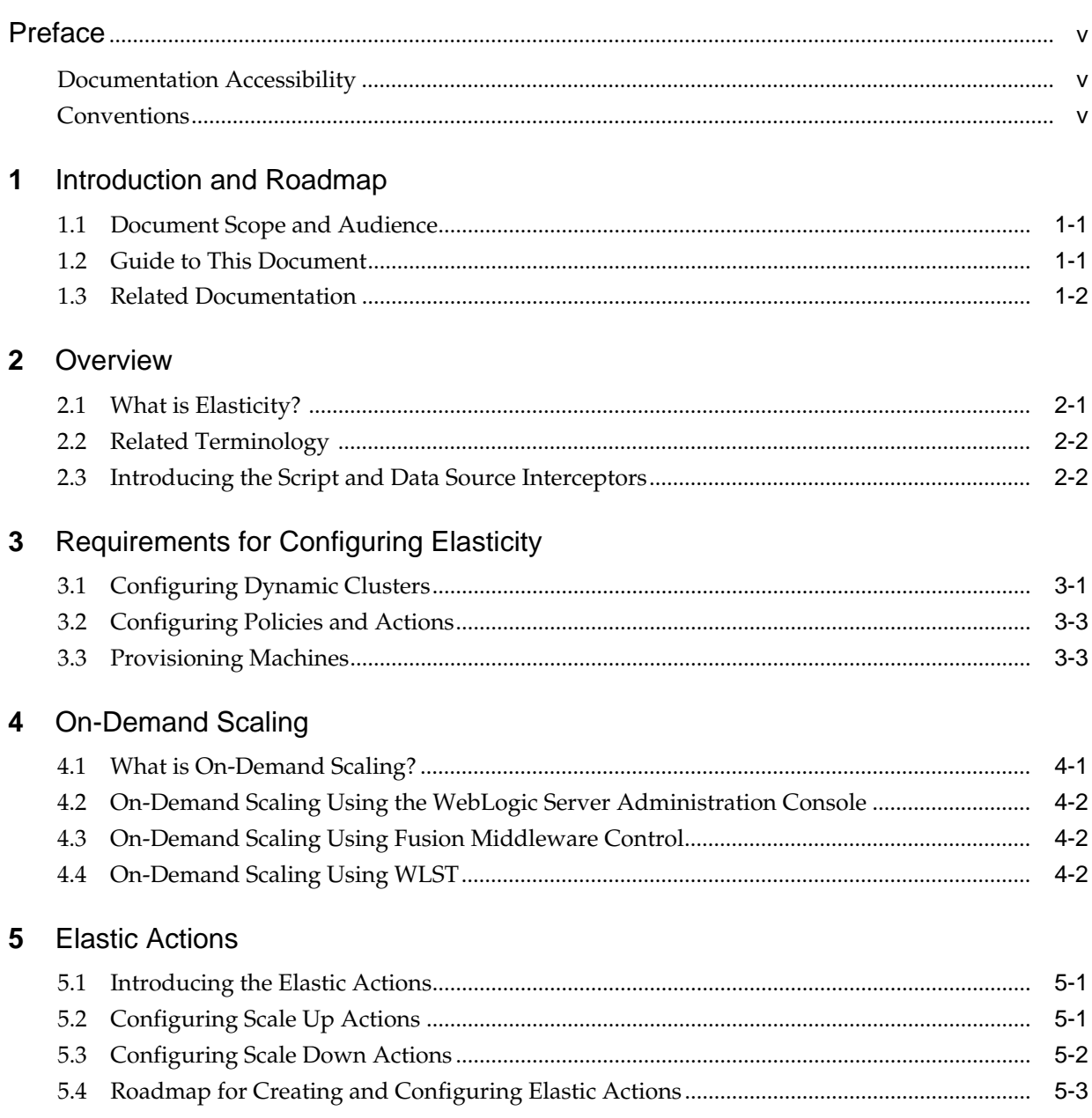

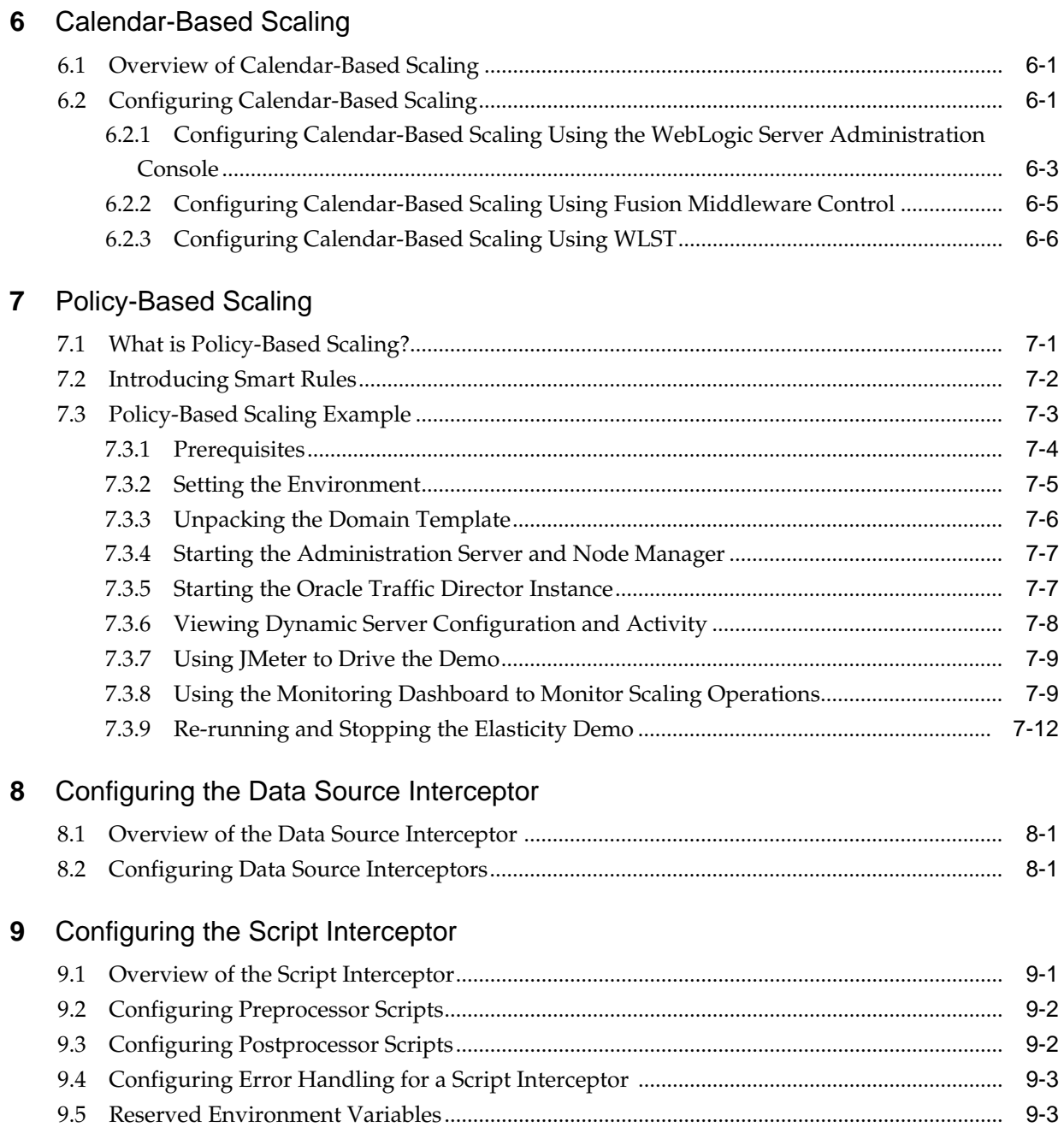

# **Preface**

This preface describes the document accessibility features and conventions used in this guide—*Configuring Elasticity in Dynamic Clusters for Oracle WebLogic Server*.

# <span id="page-4-0"></span>**Documentation Accessibility**

For information about Oracle's commitment to accessibility, visit the Oracle Accessibility Program website at [http://www.oracle.com/pls/topic/lookup?](http://www.oracle.com/pls/topic/lookup?ctx=acc&id=docacc) [ctx=acc&id=docacc](http://www.oracle.com/pls/topic/lookup?ctx=acc&id=docacc).

## **Access to Oracle Support**

Oracle customers that have purchased support have access to electronic support through My Oracle Support. For information, visit [http://www.oracle.com/pls/](http://www.oracle.com/pls/topic/lookup?ctx=acc&id=info) [topic/lookup?ctx=acc&id=info](http://www.oracle.com/pls/topic/lookup?ctx=acc&id=info) or visit [http://www.oracle.com/pls/](http://www.oracle.com/pls/topic/lookup?ctx=acc&id=trs) [topic/lookup?ctx=acc&id=trs](http://www.oracle.com/pls/topic/lookup?ctx=acc&id=trs) if you are hearing impaired.

# **Conventions**

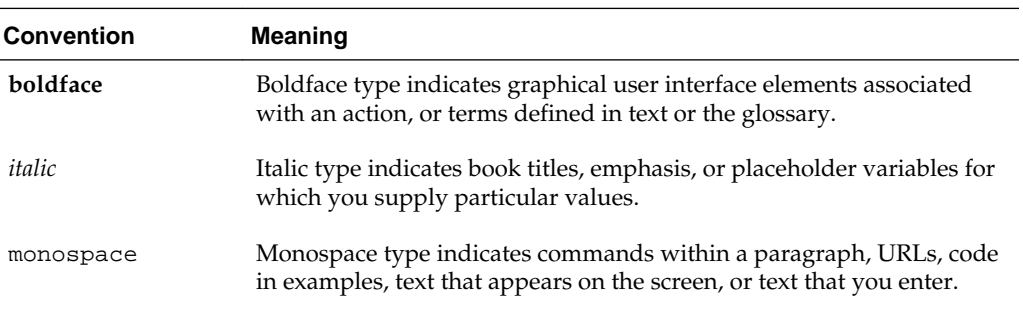

The following text conventions are used in this document:

**1**

# **Introduction and Roadmap**

<span id="page-6-0"></span>This chapter describes the contents and audience for this guide— *Configuring Elasticity in Dynamic Clusters for Oracle WebLogic Server*. This guide describes how to use elasticity to automatically scale up and scale down dynamic clusters in Oracle WebLogic Server.

This chapter includes the following sections:

- Document Scope and Audience
- Guide to This Document
- [Related Documentation](#page-7-0)

# **1.1 Document Scope and Audience**

This document is a resource for system administrators and operators responsible for monitoring and managing a WebLogic Server installation. It is relevant to all phases of a software project, from development through test and production phases.

# **1.2 Guide to This Document**

This document is organized as follows:

- This chapter, "Introduction and Roadmap," describes the audience and outlines the content for this book.
- [Overview i](#page-8-0)ntroduces elasticity and related terminology.
- [Requirements for Configuring Elasticity l](#page-10-0)ists and describes the requirements for configuring elasticity, including creating a dynamic cluster and provisioning machines.
- [On-Demand Scaling](#page-14-0) describes how to manually add or remove running dynamic server instances to scale up or scale down a dynamic cluster based on demand.
- [Elastic Actions i](#page-18-0)ntroduces the new elastic actions, the scale up and scale down actions.
- [Calendar-Based Scaling](#page-22-0) describes how to perform calendar based scaling by creating a calendar based policy, defining a schedule for the policy, and assigning a scaling action to the policy.
- [Policy-Based Scaling g](#page-28-0)ives an overview of policy based scaling and outlines an example of performing policy based scaling using smart rules.
- [Configuring the Data Source Interceptor](#page-40-0) introduces the data source interceptor and describes how it can be used during scaling operations to determine the limit of

total connections that can be created from the domain to the databases so that their capacities are not exceeded.

• [Configuring the Script Interceptor](#page-42-0) introduces the script interceptor and describes how it can be used to integrate WebLogic Server with other systems during scale up and scale down operations.

# <span id="page-7-0"></span>**1.3 Related Documentation**

- See Overview of the WLDF Architecture in *Configuring and Using the Diagnostics Framework for Oracle WebLogic Server* for a description of the WebLogic Diagnostics Framework (WLDF), a monitoring and diagnostic framework that defines and implements a set of services that run within WebLogic Server processes and participate in the standard server life cycle.
- Dynamic Clusters in *Administering Clusters for Oracle WebLogic Server* describes how to create and configure dynamic clusters.
- See the following related task topics in the *Oracle WebLogic Server Administration Console Online Help* for more information:
	- Create dynamic clusters
	- Configure elasticity for a dynamic cluster
	- Perform on-demand scaling for a dynamic cluster
	- Configure policies and actions

# **Overview**

<span id="page-8-0"></span>This chapter introduces and provides an overview of elasticity in WebLogic Server. Elasticity enables the automatic scaling of dynamic clusters and re-provisioning of associated resources. This chapter also introduces relevant terminology used in this guide, including the elasticity framework, smart rules and policies and actions.

This chapter includes the following sections:

- What is Elasticity?
- [Related Terminology](#page-9-0)
- [Introducing the Script and Data Source Interceptors](#page-9-0)

## **2.1 What is Elasticity?**

Elasticity allows you to configure elastic scaling for a dynamic cluster based on either of the following:

- Manually adding or removing a running dynamic server instance from an active dynamic cluster. This is called on-demand scaling. You can perform on-demand scaling using the Fusion Middleware component of Enterprise Manager, the WebLogic Server Administration Console, or the WebLogic Scripting Tool (WLST).
- Establishing policies that set the conditions under which a dynamic cluster should be scaled up or down and actions that define the scaling operations themselves. When the conditions defined in the scaling policy occur, the corresponding scaling action is triggered automatically.

The elasticity framework leverages the WebLogic Diagnostic Framework (WLDF) Policies and Actions system. Using the WLDF Policies and Actions component, you can write policy expressions that will automatically scale up or scale down a dynamic cluster. These policies will monitor one or more resources, such as memory, idle threads, and CPU. When the configured threshold is met, the scaling action is triggered. For more information on WLDF and diagnostic policies and actions, see Configuring Policies and Actions in *Configuring and Using the Diagnostics Framework for Oracle WebLogic Server*.

Policies for elasticity can be based on the following types of data:

- Trends over time, or historical data, such as changes in average values during a specific time interval. For example, a policy can be based on average JVM heap usage above a certain threshold.
- Runtime metrics relevant to all server instances in a cluster, not just one server instance.
- <span id="page-9-0"></span>• Data from multiple services that are considered together. For example, a policy can be based on response-time metrics reported by a load balancer and messagebacklog metrics from a message queue.
- Calendar-based schedules. Scaling policies can identify a specific calendar time, such as time of day or day of week, to define when an action triggers.
- Log rules or event data rules.

Elasticity is available at the domain, server, and cluster scope. It is not available from the partition scope.

## **2.2 Related Terminology**

The following table defines terminology associated with elasticity that is used in this guide, *Configuring Elasticity in Dynamic Clusters for Oracle WebLogic Server*:

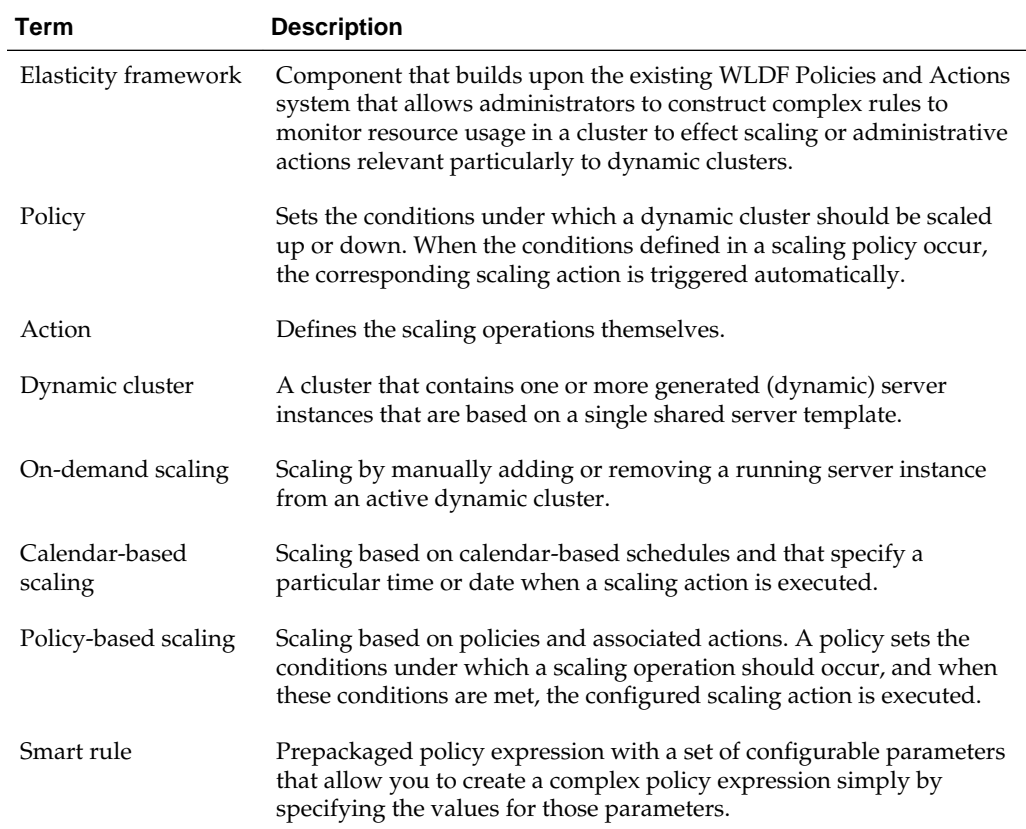

# **2.3 Introducing the Script and Data Source Interceptors**

Interceptors can be used assist in coordinating with other WebLogic Server subsystems and other components during scaling operations. *Configuring Elasticity in Dynamic Clusters for Oracle WebLogic Server* introduces two interceptors, the script interceptor and the data source interceptor.

For information on using the script interceptor to coordinate with other systems during scaling operations, see [Configuring the Script Interceptor](#page-42-0).

For information on using the data source interceptor to check database connections before a scale up operation, see [Configuring the Data Source Interceptor](#page-40-0) .

# <span id="page-10-0"></span>**Requirements for Configuring Elasticity**

This chapter lists and describes the requirements for configuring elasticity in WebLogic Server, including provisioning machines and creating and configuring a dynamic cluster.

This chapter includes the following sections:

- Configuring Dynamic Clusters
- [Configuring Policies and Actions](#page-12-0)
- [Provisioning Machines](#page-12-0)

# **3.1 Configuring Dynamic Clusters**

Elasticity is only available for use with dynamic clusters. Before configuring elastic scaling, you must create and configure a dynamic cluster. For more information on creating and configuring dynamic clusters, see Creating and Configuring Dynamic Clusters in *Administering Clusters for Oracle WebLogic Server*.

Table 3-1 explains the DynamicServersMBean attributes that are used to configure a dynamic cluster for elasticity.

| <b>Attribute</b>                         | <b>Description</b>                                                                                                    |
|------------------------------------------|----------------------------------------------------------------------------------------------------|
| DynamicClusterCooloffPer<br>iodSeconds   | The cool-off period, in seconds, used during scaling operations. After a scaling<br>operation is performed, subsequent requests for scaling operations will be<br>ignored during this cool-off period. The default value is 900 and the minimum<br>value is 0. |
| DynamicClusterShutdownTi<br>meoutSeconds | The timeout period, in seconds, use while gracefully shutting down a dynamic<br>server instance. If the dynamic server instance does not shut down before the<br>specified timeout period, it will be forcibly shut down. The default value is 0.              |
| DynamicClusterSize                       | The number of dynamic server instances allowed to be created. The minimum<br>value for this attribute is 0 and the maximum value is 800.                                                                                                    |
| IgnoreSessionsDuringShut<br>Down         | Indicates if the Elasticity Framework should ignore inflight HTTP requests<br>while shutting down dynamic server instances during scale down operations.                                                                                                    |
| MaxDynamicClusterSize                    | The maximum number of dynamic server instances that can be used in scaling<br>operations. The default value for MaxDynamicClusterSize is 8. The minimum<br>value is 0 and the maximum value is 800.                                                            |
|                                          | Note that if a scale up operation attempts to exceed the limit set in<br>MaxDynamicClusterSize, the operation will not fail, but WebLogic Server<br>will only add running dynamic server instances until this limit is reached.                                |

**Table 3-1 Attributes for Configuring Elasticity in Dynamic Clusters**

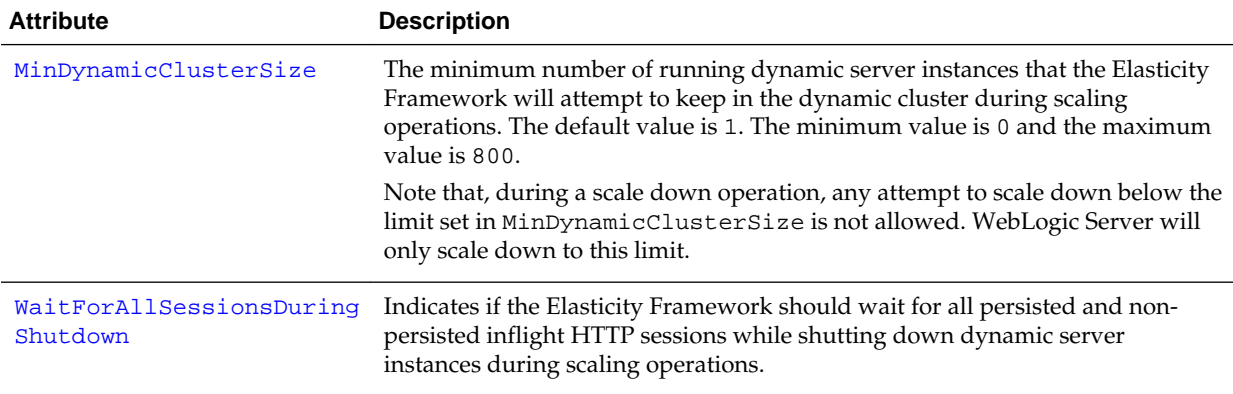

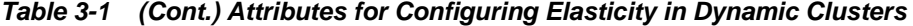

You can set these attributes and configure your dynamic cluster for elasticity using the WebLogic Server Administration Console, the Fusion Middleware Control component of Enterprise Manager (EM), or WebLogic Scripting Tool (WLST). For information about using the WebLogic Server Administration Console, see Configure elasticity for a dynamic cluster in the *Oracle WebLogic Server Administration Console Online Help*. For information about using Fusion Middleware Control, see Configure clusters in *Administering Oracle WebLogic Server with Fusion Middleware Control*.

Example 3-1 demonstrates how to use WLST to define dynamic cluster attributes for elasticity in an existing dynamic cluster.

Example 3-2 demonstrates how to create and configure a dynamic cluster for elasticity. This dynamic cluster is used in the policy based scaling demonstration in [Policy-Based](#page-30-0) [Scaling Example](#page-30-0).

### **Example 3-1 Configuring a Dynamic Cluster for Elasticity**

```
startEdit()
cmo.setDynamicClusterSize(4)
cmo.setMaxDynamicClusterSize(8)
cmo.setMinDynamicClusterSize(2)
cmo.setDynamicClusterCooloffPeriodSeconds(120)
save()
activate()
```
### **Example 3-2 Creating and Configuring a Dynamic Cluster**

```
edit()
startEdit()
```
dynCluster=cmo.createCluster(DynamicCluster)

```
 dynServers=dynCluster.getDynamicServers()
  dynServers.setServerTemplate(dynamicServerTemplate)
  dynServers.setMinDynamicClusterSize(2)
  dynServers.setMaxDynamicClusterSize(8)
  dynServers.setDynamicClusterSize(4)
  dynServers.setDynamicClusterCooloffPeriodSeconds(120)
  dynServers.setCalculatedListenPorts(true)
  dynServers.setCalculatedMachineNames(true)
 #
  # Dynamic server names will be dynamic-server-1, dynamic-server-2, ...,
  # dynamic-server-10.
  #
```

```
 dynServers.setServerNamePrefix(dynamic-server-)
```
save() activate()

## <span id="page-12-0"></span>**3.2 Configuring Policies and Actions**

In policy-based scaling, a policy sets the conditions under which a scaling operation should occur. And when these conditions are met, an elastic action performs the scaling operation. To configure policy-based scaling, you must create and enable a policy, create and enable an elastic action (scale up or scale down), and assign the elastic action to the policy. For information on the Policies and Actions component of WLDF, see Configuring Policies and Actions in *Configuring and Using the Diagnostics Framework for Oracle WebLogic Server*.

## **Note:**

To configure automated elasticity for a dynamic cluster, you must create a domain-scope diagnostic system module in which you define the scaling policies, along with their corresponding elastic actions, and then target that diagnostic module to the Administration Server.

To use the WebLogic Server Administration Console to create and configure policies and actions, see Configure policies and actions in the *Oracle WebLogic Server Administration Console Online Help*. To use Fusion Middleware Control, see Create and configure policies and actions in *Administering Oracle WebLogic Server with Fusion Middleware Control*.

## **3.3 Provisioning Machines**

In order to configure policy-based elastic scaling, you must appropriately provision machines for the maximum necessary scale-up capacity.

# **On-Demand Scaling**

<span id="page-14-0"></span>This chapter describes on-demand scaling which allows you scale up or scale down a dynamic cluster in WebLogic Server by manually adding or removing running dynamic server instances as needed.

This chapter includes the following sections:

- What is On-Demand Scaling?
- [On-Demand Scaling Using the WebLogic Server Administration Console](#page-15-0)
- [On-Demand Scaling Using Fusion Middleware Control](#page-15-0)
- [On-Demand Scaling Using WLST](#page-15-0)

# **4.1 What is On-Demand Scaling?**

On-demand scaling allows you to manually add or remove running dynamic server instances from an active dynamic cluster as needed. For example, if the average userrequest backlog in dynamic cluster members is trending up, indicating a need for higher processing capacity, you can add running dynamic server instances to the dynamic cluster. When the backlog for user-requests drops substantially, you can shut down idle dynamic server instances.

To perform on-demand scaling, you must have a dynamic cluster configured. For more information, see Dynamic Clusters in *Administering Clusters for Oracle WebLogic Server*.

You can perform on-demand scaling using the WebLogic Server Administration Console, Fusion Middleware Control, or WLST, as described in the following sections:

- [On-Demand Scaling Using the WebLogic Server Administration Console](#page-15-0)
- [On-Demand Scaling Using Fusion Middleware Control](#page-15-0)
- [On-Demand Scaling Using WLST](#page-15-0)

#### **Note:**

Before performing on-demand scaling of a dynamic cluster, make sure that the scaling operation will not have adverse effects on the rest of the system. For example, before a scale up, it may be necessary to adjust JDBC connection pool sizes and Work Manager parameters to avoid exceeding database capacity. Before a scale down, make sure that any inflight work has a chance to finish before the dynamic server instances are shut down.

# <span id="page-15-0"></span>**4.2 On-Demand Scaling Using the WebLogic Server Administration Console**

To perform on-demand scaling using the WebLogic Server Administration Console:

- **1.** In the left navigation pane, select **Environment > Clusters**.
- **2.** In the Clusters table, select the name of the dynamic cluster you want to scale up or scale down.
- **3.** Select **Control > Scaling**.
- **4.** In the **Desired Number of Running Servers** field, enter the number of running dynamic server instances you want in the dynamic cluster.
- **5.** Click **Ok**.

For more information, see Perform on-demand scaling for a dynamic cluster in the *Oracle WebLogic Server Administration Console Online Help*.

# **4.3 On-Demand Scaling Using Fusion Middleware Control**

To perform on-demand scaling using Fusion Middleware Control:

- **1.** From the **WebLogic Domain** dropdown menu, select **Environment**, then select **Clusters**.
- **2.** In the Clusters table, select the row of the dynamic cluster you want to scale up or scale down.
- **3.** Click the **Scale Up/Down** button.
- **4.** On the Scale Up/Down page, you can review current dynamic cluster settings. In the **Desired Server Count** field, use the arrows to set the number of dynamic server instances you want running in this dynamic cluster. Click **Scale Up/Down** to activate this setting. A confirmation message is displayed to notify you that your scale up or scale down operation was successful.

For more information about using Fusion Middleware Control to manage WebLogic Server, see Administration in *Administering Oracle WebLogic Server with Fusion Middleware Control*.

# **4.4 On-Demand Scaling Using WLST**

To manually scale your dynamic cluster using WLST:

- Use the scaleUp command to increase the number of running dynamic servers in your dynamic cluster. When you use the scaleUp command and enable the updateConfiguration argument, WLST will increase the maximum size of the dynamic cluster by the specified number of dynamic servers and start these server instances.
- Use the scaleDown command to decrease the maximum size of your dynamic cluster. When you use the scaleDown command and enable the updateConfiguration argument, WLST will gracefully shut down the

specified number of running dynamic servers and remove them from the dynamic cluster.

For more information on these commands, see scaleUp and scaleDown in *WLST Command Reference for WebLogic Server*.

For more information on expanding and reducing dynamic clusters, see Expanding or Reducing Dynamic Clusters in *Administering Clusters for Oracle WebLogic Server*.

Example 4-1 demonstrates how to use WLST to scale a dynamic cluster named DynamicCluster up by two running dynamic server instances and then scale it back down by one running dynamic server instance.

## **Example 4-1 On-Demand Scaling Using WLST**

wls:/offline> connect('weblogic','weblogic','t3://localhost:8001') Connecting to weblogic server instance running at t3://localhost:8001 as username weblogic...

Successfully connected to Admin Server 'AdminServer' that belongs to domain 'mydomain'.

wls:/mydomain/serverConfig/> scaleUp("DynamicCluster", 2, true, true) Remote ScaleUp started successfully after 38 seconds. Waiting for 2 servers to reach the running state. The timeout is 600 seconds.

All servers are now running. wls:/mydomain/serverConfig/> scaleDown("DynamicCluster", 1, true ,true) Remote ScaleDown started successfully after 0 seconds. The servers were stopped successfully.

# **Elastic Actions**

<span id="page-18-0"></span>This chapter introduces and describes the two elastic actions, scale up and scale down, for elasticity in WebLogic Server.

This chapter includes the following sections:

- Introducing the Elastic Actions
- Configuring Scale Up Actions
- [Configuring Scale Down Actions](#page-19-0)
- [Roadmap for Creating and Configuring Elastic Actions](#page-20-0)

## **5.1 Introducing the Elastic Actions**

The scale up and scale down actions are used to add or remove running dynamic server instances from a dynamic cluster during scaling operations.

Elastic actions can be associated with policies. As a policy's conditions are met, the elastic action is triggered and the scaling operation begins. This type of scaling is called policy based scaling. For more information on policy based scaling, see [Policy-](#page-28-0)[Based Scaling](#page-28-0) .

Only one elastic action can be assigned to a policy. However, any number of nonscaling actions can be assigned to a policy, and elastic actions can be used in conjunction with non-scaling actions.

#### **Note:**

To configure automated elasticity for a dynamic cluster, you must create a domain-scope diagnostic system module in which you define the scaling policies, along with their corresponding elastic actions, and then target that diagnostic module to the Administration Server.

See Configuring Policies and Actions in *Configuring and Using the Diagnostics Framework for Oracle WebLogic Server* for information on the Policies and Actions component of WLDF.

# **5.2 Configuring Scale Up Actions**

When an associated policy is triggered, the scale up action adds running dynamic server instances to the specified dynamic cluster.

[Example 5-1](#page-19-0) shows a scale up action that will scale a dynamic cluster up by one running dynamic server instance.

<span id="page-19-0"></span>Example 5-2 shows how to create and configure the scale up action shown in Example 5-1 using WLST. This scale up action is used as part of the policy-based scaling demo in [Policy-Based Scaling Example.](#page-30-0)

### **Example 5-1 Sample Configuration for a Scale Up Action (in DIAG\_MODULE.xml)**

```
<wldf-resource>
   <name>ClusterManager</name>
    <watch-notification>
     <!-- One or more policy configurations -->
     <scale-up-action>
        <name>scaleUp</name>
         <cluster-name>DynamicCluster</cluster-name>
        <scaling-size>1</scaling-size>
     </scale-up-action>
     <!-- Other action configurations -->
   </watch-notification>
</wldf-resource>
```
### **Example 5-2 Configuring a Scale Up Action**

```
startEdit()
scaleUp=wn.createScaleUpAction('scaleUp')
  scaleUp.setScalingSize(1)
  scaleUp.setClusterName(DynamicCluster)
save()
activate()
```
# **5.3 Configuring Scale Down Actions**

When an associated policy is triggered, the scale down action shuts down running dynamic server instances in the specified dynamic cluster.

Example 5-3 shows a scale down action that will scale down a dynamic cluster by one dynamic server instance.

[Example 5-4](#page-20-0) shows how to create and configure the scale down action shown in Example 5-3. This scale down action is used as part of the policy-based scaling demo in [Policy-Based Scaling Example.](#page-30-0)

Shutting down server instances during a scale down operation can take a significant amount of time if there are, for instance, unreplicated sessions. Until they time out, the server instance will not shut down.

To reduce the time it takes to complete a scale down operation, the following DynamicServersMBean attributes are used:

- DynamicClusterShutdownTimeoutSeconds
- IgnoreSessionsDuringShutdown
- WaitForAllSessionsDuringShutdown

By specifying a timeout period or ignoring sessions during server shutdown, the shutdown time can be limited. However, remaining sessions may be lost. See [Table 3-1](#page-10-0) for descriptions of these attributes.

## **Example 5-3 Sample Configuration for a Scale Down Action (in DIAG\_MODULE.xml)**

```
<wldf-resource>
   <name>ClusterManager</name>
```

```
 <watch-notification>
     <!-- One or more policy configurations -->
     <scale-down-action>
         <name>scaleDown</name>
         <cluster-name>DynamicCluster</cluster-name>
         <scaling-size>1</scaling-size>
      </scale-down-action>
      <!-- Other action configurations -->
    </watch-notification>
</wldf-resource>
```
## **Example 5-4 Configuring a Scale Down Action**

```
startEdit()
scaleDown=wn.createScaleDownAction('scaleDown')
scaleDown.setScalingSize(1)
scaleDown.setClusterName(DynamicCluster)
save()
activate()
```
Shutting down server instances during a scale down operation can take a significant amount of time if there are, for example, unreplicated sessions. Until those unreplication sessions time out, the server instance is not shut down.

To reduce the time it takes to complete a scale down operation, you can configure the following DynamicServersMBean attributes:

- DynamicClusterShutdownTimeoutSeconds
- IgnoreSessionsDuringShutdown
- WaitForAllSessionsDuringShutdown

By specifying a timeout period or ignoring sessions during server shutdown, the shutdown time can be reduced. However, remaining sessions may be lost. See [Configuring Dynamic Clusters](#page-10-0) for descriptions of these attributes.

# **5.4 Roadmap for Creating and Configuring Elastic Actions**

You can also create and configure scale up and scale down actions using the WebLogic Server Administration Console or Fusion Middleware Control. See Table 5-1 for more information.

| For more information on                                                                | See                                                                                                    |
|----------------------------------------------------------------------------------------|----------------------------------------------------------------------------------------------------|
| Creating actions in the<br>WebLogic Server<br><b>Administration Console</b>            | Create actions for policies in a diagnostic system module in the Oracle<br>WebLogic Server Administration Console Online Help     |
| Creating elastic actions in the<br>WebLogic Server<br><b>Administration Console</b>    | Create a scale up action and Create a scale down action in the Oracle WebLogic<br>Server Administration Console Online Help       |
| Configuring elastic actions in<br>the WebLogic Server<br><b>Administration Console</b> | Configure a scale up action and Configure a scale down action in the Oracle<br>WebLogic Server Administration Console Online Help |

**Table 5-1 Elastic Actions Roadmap**

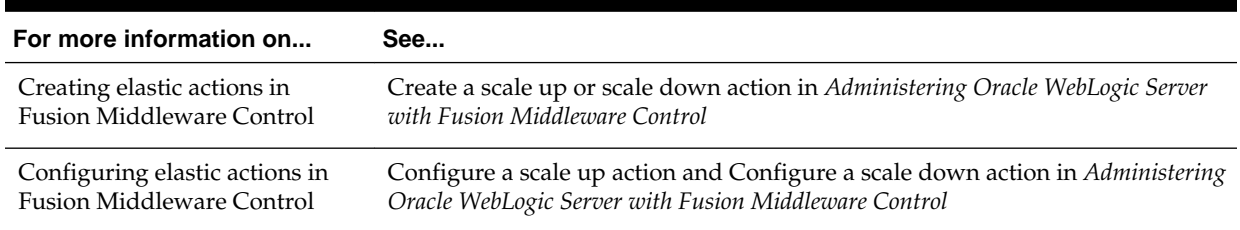

## **Table 5-1 (Cont.) Elastic Actions Roadmap**

# **Calendar-Based Scaling**

<span id="page-22-0"></span>This chapter describes calendar-based scaling in WebLogic Server and provides an example of how to scale a cluster up and down based on a calendar schedule.

This chapter includes the following sections:

- Overview of Calendar-Based Scaling
- Configuring Calendar-Based Scaling

## **6.1 Overview of Calendar-Based Scaling**

WLDF now supports actions for policies to be triggered according to a calendar schedule at a specific time, after a duration of time, or at timed intervals. Calendarbased scaling executes a scaling action based on a defined schedule.

Calendar-based rule schedules are only supported for Harvester rules that utilize the Java Expression Language (EL) as the expression language. The following policy types support calendar-based rule schedules:

- Calendar-based
- Smart rule-based
- Collected metrics

# **6.2 Configuring Calendar-Based Scaling**

To configure calendar-based scaling, you create a policy and define the policy's schedule, then create and assign a scaling action to that policy. Policy schedules can be set to set to execute based on the following:

- Every N seconds
- Every N minutes
- Every N hours
- Specific days of the week (at a specific time)
- Specific days of the month (at a specific time)

Policy schedules are based on the WLDFScheduleBean. [Table 6-1](#page-23-0) lists the attributes used for setting policy schedules.

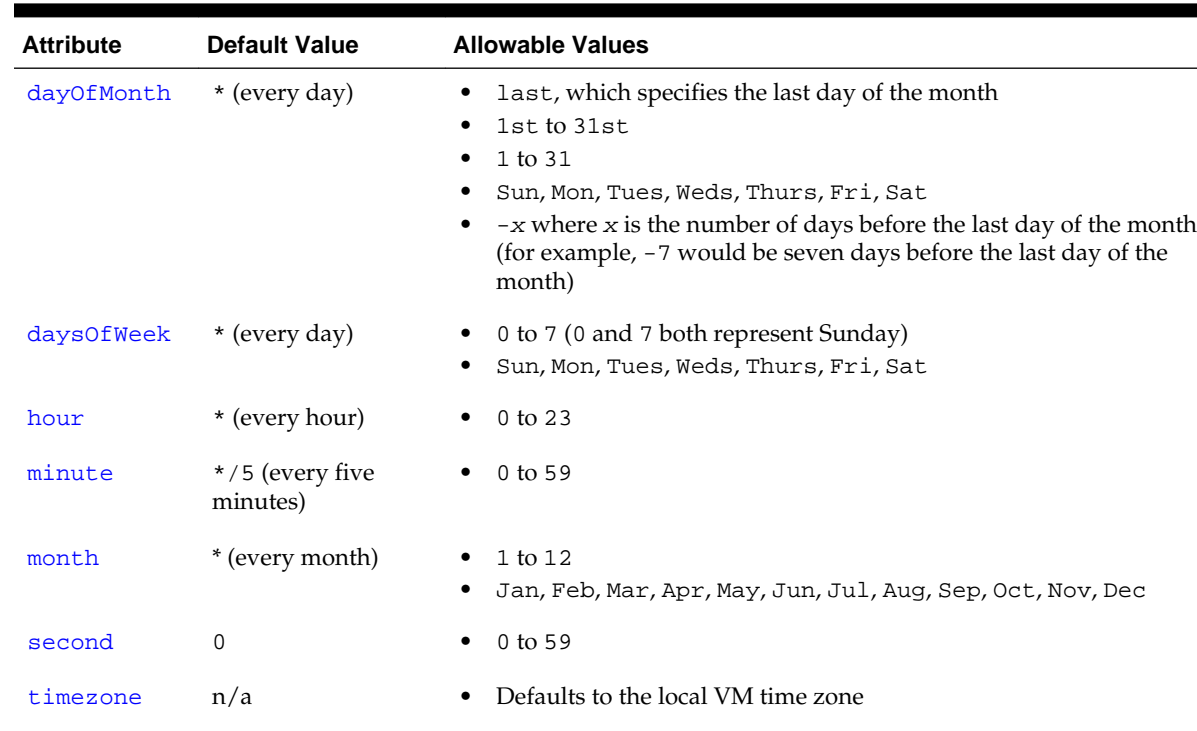

<span id="page-23-0"></span>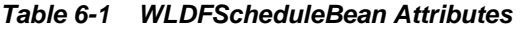

These attributes can be specified in several ways using the following syntax . This syntax is supported by the EJB ScheduleExpression class. See the [ScheduleExpression](http://docs.oracle.com/javaee/7/api/javax/ejb/ScheduleExpression.html) documentation for full details about this syntax.

**1.** As a single value. For example:

year \* (every year) • A four-digit calendar year, for example: 2015

```
second = "10"month = "Oct"
```
**2.** Using a wild card (\*), which represents all of the attribute's allowable values. For example, to specify every day of the week:

```
dayOfWeek = "*"
```
**3.** As a range, which constrains the attribute to an inclusive range of values. You specify the two ends of the range, separated by a dash (-). For example:

```
second = "1-10"
dayOfWeek = "Mon-Fri"
```
- **4.** As an increment, which constrains the attribute based on a starting point and an interval, using a slash (/) to separate the two values. The use of increments is supported only for specifying second, minute, and hour attributes. For example:
	- minute  $=$   $**/5$ " specifies every five minutes. This syntax is equivalent to minute =  $"0,5,10,15,20,25,30,35,40,45,50,55"$
	- second =  $"30/10"$  specifies every 10 seconds within the minute starting at second 30. This syntax is equivalent to second  $=$  "30,40,50"

#### <span id="page-24-0"></span>**Note:**

When the maximum value for an attribute is reached, the incrementing stops. That is, it will not exceed the maximum allowable value.

**5.** As a list, which constrains the attribute to two or more allowable values, or range of values, using a comma-separated list. Each list item must be a value or range; list items cannot be wild cards, lists, or increments. For example:

```
second = "10,20,30"
dayOfWeek = "Mon,Wed,Fri"
minute = "0-10,30,40"
```
You can configure calendar based scaling using the WebLogic Server Administration Console, Fusion Middleware Control, or WLST, as described in the following sections:

- Configuring Calendar-Based Scaling Using the WebLogic Server Administration **Console**
- [Configuring Calendar-Based Scaling Using Fusion Middleware Control](#page-26-0)
- [Configuring Calendar-Based Scaling Using WLST](#page-27-0)

#### **Note:**

- Before you configure calendar-based scaling in your domain, make sure that you have created a dynamic cluster and completed the prerequisite tasks that are described in [Requirements for Configuring Elasticity](#page-10-0) .
- Calendar-based scaling policies must be configured in a domain-wide diagnostic system module that is targeted to the Administration Server.

## **6.2.1 Configuring Calendar-Based Scaling Using the WebLogic Server Administration Console**

To configure calendar-based scaling using the WebLogic Server Administration Console:

- **1.** Create and enable a policy that supports calendar-based rules. See the following topics in the *Oracle WebLogic Server Administration Console Online Help*:
	- Create calendar based policies for a diagnostic system module
	- Create smart rule based policies for a diagnostic system module
	- Create collected metrics policies for a diagnostic system module

## **Note:**

When creating a calendar-based policy using the WebLogic Server Administration Console, you can specify the schedule for the policy, and also create a scaling action and assign it to the policy. If you choose not to specify the policy schedule and scaling action at the time you're creating the policy itself, you can use the following steps to complete the configuration at a later time.

- **2.** Set or update the schedule for your policy:
	- **a.** In the left pane of the Administration Console, expand **Diagnostics** and select **Diagnostic Modules**.
	- **b.** Select the diagnostic module containing the policy you want to configure.
	- **c.** Select **Configuration > Policies and Actions > Policies** and click the name of the policy you want to configure.
	- **d.** Select the **Schedule** page and define the desired schedule settings for your policy.
	- **e.** Click **Save**.
- **3.** Create and enable a scaling action. See the following topics in the *Oracle WebLogic Server Administration Console Online Help*:
	- Create a scale up action
	- Create a scale down action
- **4.** Assign a scaling action to your policy:

## **Note:**

You can assign only one scaling action to a given policy.

- **a.** In the left pane of the Administration Console, expand **Diagnostics** and select **Diagnostic Modules**.
- **b.** Select the diagnostic system module containing the policy you want to configure.
- **c.** Select **Configuration > Policies and Actions > Policies** and click the name of the policy you want to configure.
- **d.** Select the **Actions** page.
- **e.** In the **Scaling Actions** section, select either **Scale Up Action** or **Scale Down Action** and choose the scale up or scale down action you want to assign to this policy. Alternatively, you can click **New Scale Up Action** or **New Scale Down Action** to create a new scaling action for this policy.
- **f.** Click **Save**.

## <span id="page-26-0"></span>**6.2.2 Configuring Calendar-Based Scaling Using Fusion Middleware Control**

To configure calendar-based scaling using Fusion Middleware Control:

**1.** Create and enable a policy that supports calendar-based rules. See Create a new policy in *Administering Oracle WebLogic Server with Fusion Middleware Control*.

### **Note:**

While creating a policy in Fusion Middleware Control, you can specify the schedule for the policy and also create and assign a scaling action to the policy. If you choose not to specify the schedule and scaling action for a policy during creation, you can use the following steps to complete the necessary configuration.

- **2.** Set or update the schedule for your policy:
	- **a.** From the **WebLogic Domain** dropdown menu, select **Diagnostics**, then select **Diagnostic Modules**.
	- **b.** In the Diagnostic Modules table, select the diagnostic system module containing the policy you want to configure.
	- **c.** Select **Configuration > Policies and Actions > Policies** and click the name of the policy you want to configure.
	- **d.** Select the **Schedule** page and define the desired schedule settings for your policy.
	- **e.** Click **Apply**.
- **3.** Create and enable a scaling action. See Create a scale up or scale down action in *Administering Oracle WebLogic Server with Fusion Middleware Control*.
- **4.** Assign a scaling action to your policy:

## **Note:**

You can assign only one scaling action to a given policy.

- **a.** From the **WebLogic Domain** dropdown menu, select **Diagnostics**, then select **Diagnostic Modules**.
- **b.** In the Diagnostic Modules table, select the diagnostic system module containing the policy you want to configure.
- **c.** Select **Configuration > Policies and Actions > Policies** and click the name of the policy you want to configure.
- **d.** Select the **Actions** page.
- **e.** In the Scaling Actions section, select either **Scale Up Action** or **Scale Down Action** and choose the desired scaling action from the list. Optionally, click **Create Scale Up Action** or **Create Scale Down Action** to create a new scaling action for this policy.

**f.** Click **Apply**.

# <span id="page-27-0"></span>**6.2.3 Configuring Calendar-Based Scaling Using WLST**

The following examples show how to use WLST to create and configure calendarbased policies that scale a dynamic cluster at a certain time on a certain date. Example 6-1 shows the commands to configure a calendar-based policy that executes a scale up action at 3:00 a.m. on December 26. Example 6-2 shows the commands to configure a calendar-based policy that executes a scale down action at midnight on January 15.

## **Example 6-1 Calendar-Based Policy With a Scale Up Action**

```
calendarScaleUp=wn.createWatch('ChristmasReturnsScaleUpWatch')
  calendarScaleUp.setExpressionLanguage('EL')
  calendarScaleUp.getSchedule().setHour('3')
  calendarScaleUp.getSchedule().setMinute('0')
  calendarScaleUp.getSchedule().setSecond('0')
  calendarScaleUp.getSchedule().setDayOfMonth('26')
  calendarScaleUp.getSchedule().setMonth('Dec')
   calendarScaleUp.setEnabled(false)
   calendarScaleUp.addNotification(scaleUp)
```
## **Example 6-2 Calendar-Based Policy With a Scale Down Action**

```
calendarScaleDown=wn.createWatch('PostChristmasReturnsScaleDownWatch')
  calendarScaleDown.setExpressionLanguage('EL')
  calendarScaleDown.getSchedule().setHour('0')
  calendarScaleDown.getSchedule().setMinute('0')
  calendarScaleDown.getSchedule().setSecond('0')
  calendarScaleDown.getSchedule().setDayOfMonth('15')
   calendarScaleDown.getSchedule().setMonth('Jan')
   calendarScaleDown.setEnabled(false)
   calendarScaleDown.addNotification(scaleDown)
```
**7**

# **Policy-Based Scaling**

<span id="page-28-0"></span>This chapter describes policy-based scaling in WebLogic Server. This chapter includes an example of policy-based scaling using smart rules to track the average throughput in a cluster.

This chapter includes the following sections:

- What is Policy-Based Scaling?
- [Introducing Smart Rules](#page-29-0)
- [Policy-Based Scaling Example](#page-30-0)

# **7.1 What is Policy-Based Scaling?**

Policy-based scaling is based on policies and associated actions, leveraging the Policies and Actions component of the WebLogic Diagnostics Framework (WLDF). A policy sets the conditions under which a scaling operation should occur, and when these conditions are met, the scaling action performs the scaling operation. For more information on the Policies and Actions component of WLDF, see Configuring Policies and Actions in *Configuring and Using the Diagnostics Framework for Oracle WebLogic Server*.

WLDF provides two elastic actions, scale up and scale down, that you can assign to a policy to perform a scaling operation. For more information on the scale up and scale down actions, see [Elastic Actions](#page-18-0) . Only one scaling action can be assigned to a given policy.

For example, [Example 7-1](#page-29-0) shows the WLST commands to create and configure a policy that, when triggered, executes a scale up action. Note the following:

- The scale up action, scaleUp, is created. This action is configured to scale up the dynamic cluster, DynamicCluster, by one server instance.
- The policy, named highMark, is configured to be evaluated every 10 seconds.
- When the policy is triggered that is, it is evaluated to  $true$  the corresponding scale up action is executed.

Similarly, [Example 7-2](#page-29-0) shows the configuration of a policy that, when triggered, executes a scale down action. Note the following:

- The scale down action, scaleDown, is created. This action is configured to scale down the dynamic cluster, DynamicCluster, by one server instance.
- The policy, named LowMark, is configured to be evaluated every 10 seconds.
- When the policy is triggered that is, it is evaluated to  $true$  the corresponding scale down action is executed.

### <span id="page-29-0"></span>**Example 7-1 Creating a Policy to Scale Up a Dynamic Cluster**

```
scaleUp=wn.lookupScaleUpAction('scaleUp')
if scaleUp == None:
  print "Creating scale up action"
  scaleUp=wn.createScaleUpAction('scaleUp')
scaleUp.setScalingSize(1)
scaleUp.setClusterName(DynamicCluster)
high=wn.createWatch('highMark')
high.setExpressionLanguage('EL')
high.getSchedule().setMinute('*')
high.getSchedule().setSecond('*/10')
high.getRuleType()
high.setAlarmType('AutomaticReset')
high.setAlarmResetPeriod(150000)
high.setRuleExpression("wls:ClusterHighThroughput('"+DynamicCluster+"', '10s', 
'30s', 250, 60)")
high.addNotification(scaleUp)
high.setEnabled(true)
```
### **Example 7-2 Creating a Policy to Scale Down a Dynamic Cluster**

```
scaleDown=wn.lookupScaleDownAction('scaleDown')
if scaleDown == None:
  print "Creating scale down action"
  scaleDown=wn.createScaleDownAction('scaleDown')
scaleDown.setScalingSize(1)
scaleDown.setClusterName(DynamicCluster)
low=wn.createWatch('lowMark')
low.setExpressionLanguage('EL')
low.getSchedule().setMinute('*')
low.getSchedule().setSecond('*/10')
low.getRuleType()
low.setAlarmType('AutomaticReset')
low.setAlarmResetPeriod(60000)
low.setRuleExpression("wls:ClusterLowThroughput('"+DynamicCluster+"', '10s', '60s', 
50, 75)")
low.addNotification(scaleDown)
low.setEnabled(true)
```
#### **Note:**

To configure automated elasticity for a dynamic cluster, you must create a domain-scope diagnostic system module in which you define the scaling policy, along with its corresponding elastic action, and then target that diagnostic module to the Administration Server.

## **7.2 Introducing Smart Rules**

Smart rules are prepackaged functions with a set of configurable parameters that allow you to create complex policy expressions just by specifying the values for these configurable parameters. A smart rule can be used as a predicate within a policy expression, either alone or with other predicates to create a more complex policy expression. Smart rules policy expressions are specified using the Java Expression Language (EL). For more information, see Configuring Smart Rule Based Policies in *Configuring and Using the Diagnostics Framework for Oracle WebLogic Server*.

<span id="page-30-0"></span>Smart rules can be used in policy-based scaling. Policy-Based Scaling Example shows the use of policies that use smart rules, wls:ClusterHighThroughput() and wls:ClusterLowThroughput(), in their rule expressions. These two smart rules are also shown in [Example 7-1](#page-29-0) and [Example 7-2:](#page-29-0)

• [Example 7-1](#page-29-0) shows the wls: ClusterHighThroughput () smart rule. This smart rule measures whether the average throughput in a cluster is increasing, as indicated by the average value of the ThreadPoolRuntimeMBean.Throughput attribute in each Managed Server.

As specified in this example, this smart rule is triggered — that is, it is evaluated to true — if the average Throughput value, collected at 10-second intervals over the previous 30 seconds, is greater than or equal to 250 on at least 60 per cent of the servers in the dynamic cluster, DynamicCluster. When this smart rule is triggered, it executes the scale up action, scaleUp, which starts up a server instance in the cluster.

• [Example 7-2](#page-29-0) shows the wls:ClusterLowThroughput() smart rule. This smart rule measures whether the average throughput in a cluster is decreasing, as indicated by the average value of the ThreadPoolRuntimeMBean.Throughput attribute in each Managed Server.

As specified in this example, this smart rule is triggered — that is, it is evaluated to true — if the average Throughput value, collected at 10-second intervals over the previous 60 seconds, is less than 50 on at least 75 per cent of the servers in the dynamic cluster, DynamicCluster. When this smart rule is triggered, it executes the scale down action, scaleDown, which stops a server instance in the cluster.

For more information about creating and configuring smart rule-based policies using the WebLogic Server Administration Console and Fusion Middleware Control, see:

- Create smart rule based policies for a diagnostic system module in the *Oracle WebLogic Server Administration Console Online Help*
- Create and configure policies and actions in *Administering Oracle WebLogic Server with Fusion Middleware Control*

For more information about the smart rules available in WebLogic Server, see Smart Rule Reference in *Configuring and Using the Diagnostics Framework for Oracle WebLogic Server*.

# **7.3 Policy-Based Scaling Example**

This example of policy-based scaling uses the wls: HighThroughput () and wls:LowThroughput() smart rules to scale a dynamic cluster up to four running server instances under high load and scale the dynamic cluster back down to two running server instances when the demand decreases.

#### **Note:**

This example uses WebLogic Server and collocated Oracle Traffic Director 12*c* on Windows.

Use the following tasks to run this example:

• [Prerequisites](#page-31-0)

- <span id="page-31-0"></span>• [Setting the Environment](#page-32-0)
- [Unpacking the Domain Template](#page-33-0)
- [Starting the Administration Server and Node Manager](#page-34-0)
- [Starting the Oracle Traffic Director Instance](#page-34-0)
- [Viewing Dynamic Server Configuration and Activity](#page-35-0)
- [Using JMeter to Drive the Demo](#page-36-0)
- [Using the Monitoring Dashboard to Monitor Scaling Operations](#page-36-0)
- [Re-running and Stopping the Elasticity Demo](#page-39-0)

## **7.3.1 Prerequisites**

To successfully run this example, first prepare your environment and download the required files used in this example.

This section includes the following tasks:

- Installing Required Software
- [Downloading and Unpacking Required Files](#page-32-0)

### **7.3.1.1 Installing Required Software**

To run this example, download and install the following software:

• Oracle WebLogic Server—for instructions and more information, see Installing the Oracle WebLogic Server and Coherence Software in *Installing and Configuring Oracle WebLogic Server and Coherence*.

#### **Note:**

You must have a valid JDK 8 to install and use WebLogic Server for this example. For more information, see JDK 8 Certification in *What's New in Oracle WebLogic Server 12.2.1.2.0*.

- Microsoft Visual C++ Redistributable Packages for Visual Studio—Visual C++ must be installed before the domain is unpacked and Oracle Traffic Director is started. Downloads are available at [https://www.microsoft.com/en-us/](https://www.microsoft.com/en-us/download/confirmation.aspx?id=40784) [download/confirmation.aspx?id=40784](https://www.microsoft.com/en-us/download/confirmation.aspx?id=40784).
- Oracle Traffic Director (OTD)—Oracle Traffic Director downloads are available at [http://www.oracle.com/technetwork/middleware/otd/downloads/](http://www.oracle.com/technetwork/middleware/otd/downloads/index.html) [index.html](http://www.oracle.com/technetwork/middleware/otd/downloads/index.html).

This example uses collocated Oracle Traffic Director that is managed through WebLogic Server. Install Oracle Traffic Director in the same ORACLE\_HOME directory where you installed WebLogic Server. During installation, select **Collocated OTD** on the **Installation Type** screen.

For more information about Oracle Traffic Director, see Getting Started with Oracle Traffic Director in *Administering Oracle Traffic Director*.

<span id="page-32-0"></span>• Apache JMeter—you can view instructions and download and install Apache JMeter from [http://jmeter.apache.org/download\\_jmeter.cgi](http://jmeter.apache.org/download_jmeter.cgi).

## **7.3.1.2 Downloading and Unpacking Required Files**

The elasticity demo JAR files are available for download from the WebLogic Server Sample Code site on the Oracle Technology Network at the following location:

[http://www.oracle.com/technetwork/indexes/samplecode/weblogic](http://www.oracle.com/technetwork/indexes/samplecode/weblogic-sample-522121.html)[sample-522121.html](http://www.oracle.com/technetwork/indexes/samplecode/weblogic-sample-522121.html)

This demo JAR file is also available from the following URL:

[https://blogs.oracle.com/WebLogicServer/resource/MCicoFiles/](https://blogs.oracle.com/WebLogicServer/resource/MCicoFiles/otd_wls_elasticity_demo.zip) [otd\\_wls\\_elasticity\\_demo.zip](https://blogs.oracle.com/WebLogicServer/resource/MCicoFiles/otd_wls_elasticity_demo.zip)

Unpack the following files from the elasticity JAR that are used in this example:

## **Note:**

Save all of the following files in the same directory. This directory is referred to as DEMO\_HOME in this example.

- collocated\_wls\_otd\_elasticity\_domain.jar—the domain template used in this example. This domain template will set up your domain, including creating the necessary dynamic cluster, Oracle Traffic Director instances, and policies and actions and deploying the web.war application to the dynamic cluster.
- unpack-elasticity-domain script—this script executes the unpack command to unpack the collocated\_wls\_otd\_elasitcity\_domain.jar file and create the domain, elasticity\_domain, used in this example.

The Windows version of this script is named unpack-elasticitydomain.cmd. The Unix version is unpack-elasticity-domain.sh.

- Elasticity5MinuteDemo.jmx—the JMeter test plan used in this example.
- Elasticity1HourDemo.jmx—optional, longer JMeter test plan.

## **7.3.2 Setting the Environment**

After installing WebLogic Server and Oracle Traffic Director in the same ORACLE\_HOME directory, run the setWLSEnv script command to set your environment variables for this example.

**1.** Open a command window.

#### <span id="page-33-0"></span>**Note:**

If you are running this demo on a Windows system, you may need to have administrator privileges. If so, open the command window as follows:

- **a.** Click **Start**.
- **b.** Right-click **Command Prompt**, then select **Run as administrator**.

If **Command Prompt** is not listed in the Start Menu, enter command in the Search field, then right-click **Command Prompt**.

- **c.** Enter the administrator credentials, if requested.
- **2.** In the command window, change to the ORACLE\_HOME/wlserver/server/bin directory.
- **3.** Run the setWLSEnv script. For example:

## **Windows:**

ORACLE\_HOME\wlserver\server\bin> setWLSEnv.cmd

**Unix:**

prompt> sh setWLSEnv.sh

## **7.3.3 Unpacking the Domain Template**

Unpacking the domain template, collocated\_wls\_otd\_elasticity\_domain.jar, sets up your domain for this example, including the following:

- Creates the elasticity\_domain domain and directory.
- Creates and configures the dynamic cluster, DynamicCluster, and four dynamic servers, DynamicCluster-1, DynamicCluster-2, DynamicCluster-3, and DynamicCluster-4.
- Creates and configures the Oracle Traffic Director instance, elasticity-otd, including a new server pool, origin-server-pool-1, which is configured for round-robin load balancing and dynamic discovery.
- Create and configures the smart rule-based policies, highMark and lowMark, and the elastic actions, scaleDown and scaleUp.

To unpack the domain template:

**1.** Change to the directory in which you unpacked the demo JAR file. For example, on Windows:

ORACLE\_HOME\wlserver\server\bin> cd DEMO\_HOME

**2.** Run the unpack-elasticity-domain script. For example:

### **Windows:**

DEMO\_HOME> unpack-elasticity-domain.cmd

**Unix:**

DEMO\_HOME> sh unpack-elasticity-domain.sh

For more information about using the unpack command, see The unpack Command in *Creating Templates and Domains Using the Pack and Unpack Commands*.

## <span id="page-34-0"></span>**7.3.4 Starting the Administration Server and Node Manager**

After you unpack the domain template, start the Administration Server and Node Manager by running the start-servers script as follows:

### **Windows:**

DEMO\_HOME> start-servers.cmd

**Unix:**

DEMO\_HOME> sh start-servers.sh

The start-servers script also attempts to start the Oracle Traffic Director instance. However, when you run this script for the first time, you are likely to see the following error message:

```
Error starting otd_elasticity-otd_localhost, likely already running or not yet 
configured
```
This message is generated if the Oracle Traffic Director instance is not yet configured, as described in Starting the Oracle Traffic Director Instance.

#### **Note:**

The WebLogic Server Administration Console and Fusion Middleware Control for this demo are on port 20001. To information about displaying either of these consoles, see Starting the Oracle Traffic Director Instance and [Viewing Dynamic Server Configuration and Activity](#page-35-0).

For more information on starting the Administration Server, see Starting and Stopping Servers in *Administering Server Startup and Shutdown for Oracle WebLogic Server*.

For more information on starting Node Manager, see Starting and Stopping Node Manager in *Administering Node Manager for Oracle WebLogic Server*.

## **7.3.5 Starting the Oracle Traffic Director Instance**

You need to run the create-otd script the first time you run this demo. Subsequently, Oracle Traffic Director is started when you start the server instances as described in Starting the Administration Server and Node Manager.

To run the create-otd script, enter the following command in the command window in which you started the Administration Server and Node Manager:

#### **Windows:**

DEMO\_HOME> create-otd.cmd

**Unix:**

DEMO\_HOME> sh create-otd.sh

This script:

- <span id="page-35-0"></span>• Creates a new Oracle Traffic Director instance, elasticity-otd, at port 20009.
- Create a new server pool, origin-server-pool-1.
- Configures the server pool for round-robin load balancing and dynamic discovery.

For more information about starting Oracle Traffic Director instances, see Starting, Stopping, and Restarting Oracle Traffic Director Instances in *Administering Oracle Traffic Director*.

To view your Oracle Traffic Director instance using Fusion Middleware Control:

**1.** Launch Fusion Middleware Control by entering the following URL in your browser's address bar:

localhost:200001/em

- **2.** Log in by entering the administrator credentials, which are provided in the unpack-elasticity-domain script.
- **3.** From the **WebLogic Domain** menu, select **Administration > OTD Configurations**.
- **4.** In the Oracle Traffic Director Configurations table, select elasticity-otd.

The Fusion Middleware Control console displays the main Oracle Traffic Directory monitoring page from which you can view statistics about server activity.

You can also test your Oracle Traffic Director instance by entering the following URL in your browser: http://localhost:20009/web/HelloServlet. Refresh the page several times to check that the load balancing is working. You should see the numbers on the page change.

To use WLST to check the state of the instance to make sure it is running, enter the following command:

state("elasticity-otd")

## **7.3.6 Viewing Dynamic Server Configuration and Activity**

When you run the start-servers script, as described in [Starting the Administration](#page-34-0) [Server and Node Manager](#page-34-0), the following WebLogic Server instances are started:

- The Administration Server
- Two server instances in the dynamic cluster named DynamicCluster:
	- DynamicCluster-1
	- DynamicCluster-2

You can use either the WebLogic Server Administration Console or Fusion Middleware Control to view the configuration of DynamicCluster and also the number of currently running server instances in the cluster as the demo runs.

For example, to view DynamicCluster in the WebLogic Server Administration Console:

**1.** Launch the WebLogic Server Administration Console by entering the following URL in your browser's address bar:

localhost:20001/console

- <span id="page-36-0"></span>**2.** Log in by entering the administrator credentials, which are provided in the unpack-elasticity-domain script.
- **3.** In the console home page, click **Servers**.

The Summary of Servers page is displayed, listing the servers that are currently running and shut down. You can refer to this page as the demo runs to see the state of server instances.

For more information on starting Managed Servers, see Starting and Stopping Servers in *Administering Server Startup and Shutdown for Oracle WebLogic Server*.

## **7.3.7 Using JMeter to Drive the Demo**

To execute the test plan from JMeter:

- **1.** Open a command prompt and change to the bin directory of the JMeter installation. For example, C:\JMeter\apache-jmeter-2.13\bin.
- **2.** Enter the following command to start JMeter in GUI mode:

jmeter.bat

- **3.** In the JMeter console, select **File > Open** and select Elasticity5MinuteDemo.jmx.
- **4.** From the **Options** menu, make sure that **Log Viewer** is selected.
- **5.** In the navigation pane on the left, make sure **Elasticity Ping Servlet Driver** is selected, shown in Figure 7-1.

**Figure 7-1 JMeter Test Navigation Pane**

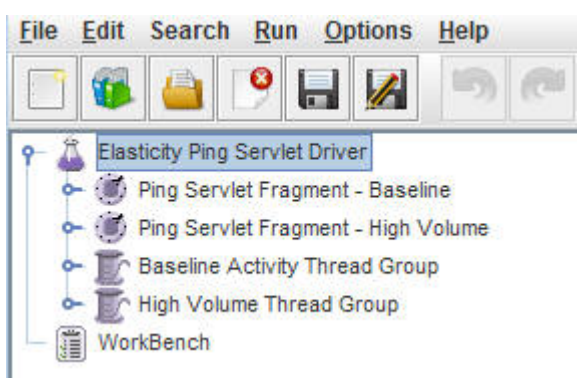

**6.** Select **Run > Start**.

## **7.3.8 Using the Monitoring Dashboard to Monitor Scaling Operations**

After you start the test plan in JMeter, you can use the WebLogic Server Administration Console Monitoring Dashboard to view the server activity generated by the JMeter test. You will see the number of running server instances ramp up to four in response to the load. When the scenario completes, the additional instances will be scaled down until the minimum number of two running server instances is reached. This entire scenario lasts for five minutes.

To access the Monitoring Dashboard:

- **1.** Launch the WebLogic Server Administration Console, as described in [Viewing](#page-35-0) [Dynamic Server Configuration and Activity](#page-35-0), if it is not already running.
- **2.** Under Charts and Graphs, click **Monitoring Dashboard**.
- **3.** In the Monitoring Dashboard, click the start button, shown in Figure 7-2.

**Figure 7-2 Monitoring Dashboard Start Button**

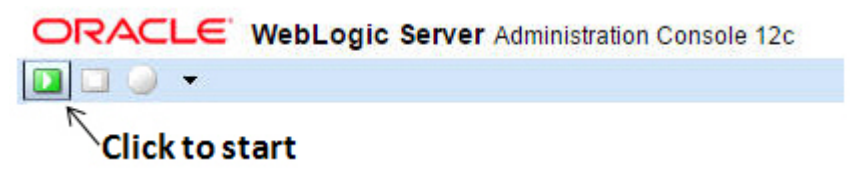

**4.** As JMeter ramps up the volume of simulated client invocations on the dynamic cluster, scaling policies are triggered that execute scaling actions.

Notice the throughput of the currently running server instances at the moment new server instances are started. [Figure 7-3](#page-38-0) shows example output. The graphs you obtain may vary depending on your machine's performance characteristics.

<span id="page-38-0"></span>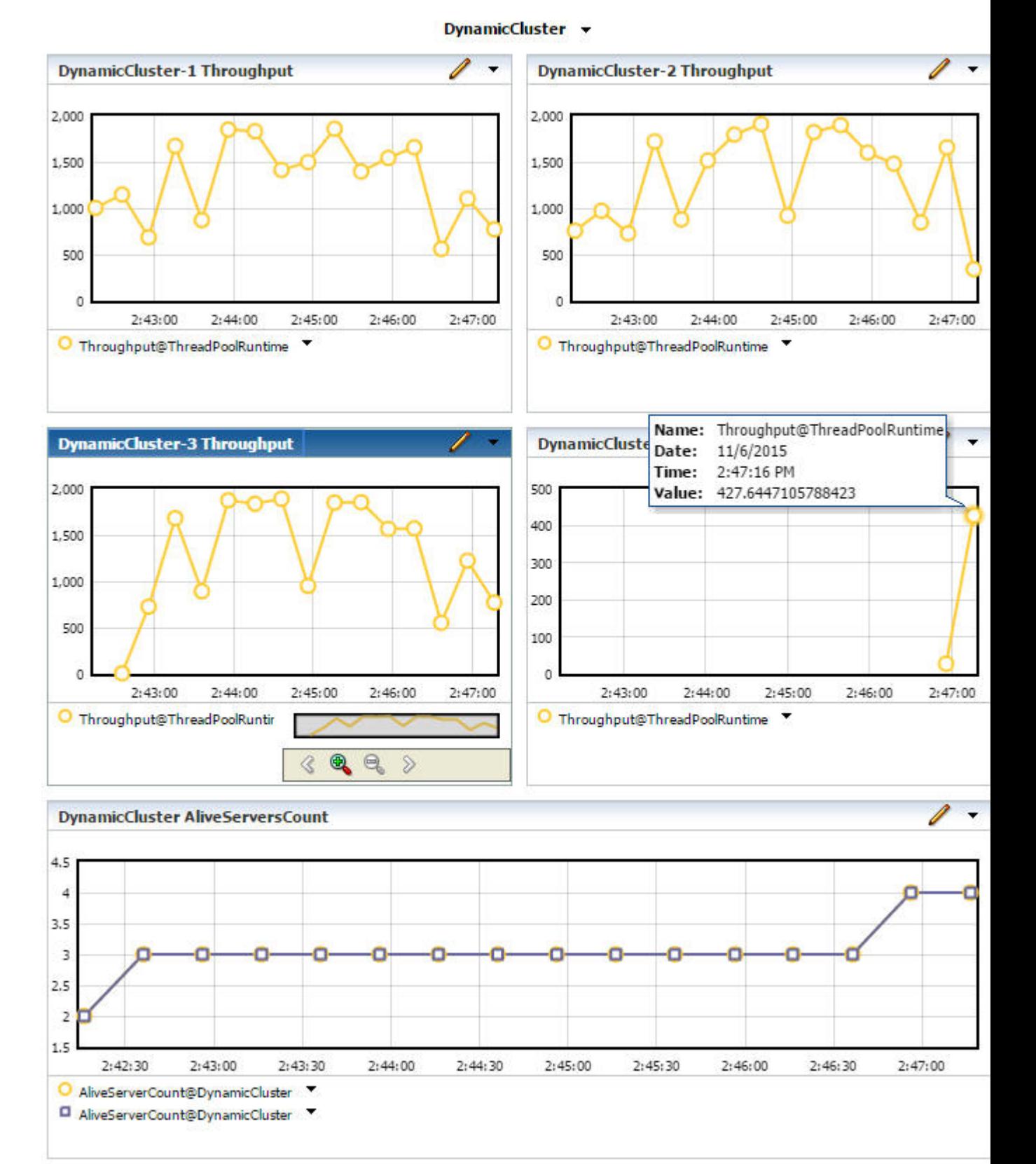

**Figure 7-3 Dynamic Server Scaling Activity**

In Figure 7-3, notice the following:

- <span id="page-39-0"></span>The top four charts show the throughput on the Managed Server instances DynamicCluster-1, DynamicCluster-2, DynamicCluster-3, and DynamicCluster-4.
- The server instances DynamicCluster-1 and DynamicCluster-2, shown in the top two charts, show throughput spikes that begin at approximately 2:42:00.
- The chart for DynamicCluster-3 shows that this third server was started when the throughput spikes occurred on the server instances DynamicCluster-1 and DynamicCluster-2.
- The bottom chart shows the number of active Managed Servers in the cluster, as indicated by the value of the AliveServerCount attribute of the ClusterRuntimeMBean instances. This chart shows approximately when a third and a fourth server instance are started.
- The third server instance, DynamicCluster-3, is started in the interval between 2:42:00 and 2:43:30.
- Notice that a fourth server instance, DynamicCluster-4, is started shortly after 2:46:00, to coincide with an increase in throughout on the first three server instances.
- After a new server instance is started, notice the corresponding decrease in throughput on the other server instances.

## **7.3.9 Re-running and Stopping the Elasticity Demo**

You can re-run the elasticity demo from the JMeter GUI, or you can stop the demo and all running server instances, including Oracle Traffic Director, by running the stopservers script as follows:

## **Windows:**

DEMO\_HOME> stop-servers.cmd

**Unix:**

DEMO\_HOME> sh stop-servers.sh

# <span id="page-40-0"></span>**Configuring the Data Source Interceptor**

This chapter describes how to configure and use the data source interceptor. Prior to a scale up operation, a database interceptor can be automatically invoked to determine the number of database connections that can be created from a WebLogic domain to a database. This interceptor can be used to ensure that the capacities of the available connections are not exceeded as a result of a subsequent scale up operation.

This chapter includes the following sections:

- Overview of the Data Source Interceptor
- Configuring Data Source Interceptors

## **8.1 Overview of the Data Source Interceptor**

In a scale up operation, new dynamic server instances are started in a dynamic cluster. If any data sources are targeted to this dynamic cluster, then starting a new server instance may result in the creation of additional connections to the databases. However, the creation of these additional database connections has the potential to exceed database capabilities. The data source interceptor provides the means to determine whether database capacity would be exceeded by the addition of a new server instance and, if so, to prevent a scale up operation from proceeding.

Before a scale up operation, the data source interceptor determines the maximum number of connections that may be created if additional dynamic server instances are added to the dynamic cluster. If this number is not yet currently met, the interceptor allows the scale up operation to proceed. However, if the number is already met or exceeded, then the interceptor stops the scale up operation from being invoked.

### **Note:**

If the execution of an interceptor fails, then neither the associated scaling operation nor any subsequently configured interceptors are invoked.

## **8.2 Configuring Data Source Interceptors**

Data source interceptors are configured using the DatasourceInterceptorMBean.

When you configure a data source interceptor, you specify database capacities in terms of the total number of connections allowed. The connection URL specified in a data source interceptor configuration also identifies the database to which the connections are made. It is possible that several databases, with a certain total capacity, map to the same machine that hosts those databases. The data source interceptor configuration identifies a quota corresponding to a group of database URLs, and this quota is the maximum total number of connections that may be created from the domain.

If data sources are targeted to the dynamic cluster that is being scaled up, the data source interceptor will:

- Determine the maximum number of projected connections that may be created on groups of databases if additional dynamic server instances are added to the dynamic cluster.
- Allow the scaling operation to proceed if the configured quota is not exceeded.
- Generate an exception if the configured quota is exceeded, which prevents the scaling operation from proceeding.

Example 8-1 shows a sample configuration for a data source interceptor in the config.xml file.

Example 8-2 shows the WLST commands to create and configure a new data source interceptor.

### **Example 8-1 Sample Configuration for a Data Source Interceptor (in CONFIG.XML)**

```
 <interceptors>
   <interceptor xsi:type="datasource-interceptorType">
     <name>datasource-interceptor-1</name>
     <priority>1073741823</priority>
     <connection-urls-pattern>jdbc:derby://host:1527/(.*)
     </connection-urls-pattern>
     <connection-quota>20</connection-quota>
   </interceptor>
  </interceptors>
```
## **Example 8-2 Creating a Data Source Interceptor Using WLST**

```
startEdit()
```

```
cd('/Interceptors/wl_server')
cmo.createDatasourceInterceptor('datasource-interceptor-1')
cd('/Interceptors/wl_server/Interceptors/datasource-interceptor-1')
cmo.setPriority(1073741823)
cmo.setConnectionQuota(20)
cmo.setConnectionUrlsPattern(jdbc:derby://host:1527/(.*))
activate()
save()
```
You can also create and configure data source interceptors using the WebLogic Server Administration Console. For more information, see Create data source interceptors and Configure data source interceptors in the *Oracle WebLogic Server Administration Console Online Help*.

# <span id="page-42-0"></span>**Configuring the Script Interceptor**

You may configure and use script interceptors in conjunction with elastic scaling operations performed in dynamic clusters.

This chapter includes the following sections:

- Overview of the Script Interceptor
- [Configuring Preprocessor Scripts](#page-43-0)
- [Configuring Postprocessor Scripts](#page-43-0)
- [Configuring Error Handling for a Script Interceptor](#page-44-0)
- [Reserved Environment Variables](#page-44-0)

## **9.1 Overview of the Script Interceptor**

During a scaling operation, it may be necessary to perform functions with various entities or systems in the WebLogic Server environment. For example, before starting a new server instance in a dynamic cluster, it may be necessary to coordinate with a virtualization manager to provision a new VM or to configure a machine. Script interceptors are provided as a means to perform tasks such as these automatically prior to, or immediately after, a scaling operation.

Script interceptors can execute two main types of scripts:

- Preprocessor scripts execute tasks prior to a scaling operation
- Postprocessor scripts execute tasks immediately after a scaling operation

Script interceptors can also execute error handler scripts if an error occurs during the execution of the preprocessor or postprocessor scripts. And multiple script interceptor instances can be used in an interceptor chain for a scaling operation.

#### **Note:**

If the execution of a preprocessor script fails, then neither the associated scaling operation nor any subsequently configured interceptors are invoked. If a postprocessor script fails, the scaling action that preceded the invocation of that script cannot be reverted or otherwise cancelled.

Script interceptors are configured using the ScriptInterceptorMBean. [Example](#page-43-0) [9-1](#page-43-0) offers a sample script interceptor configuration.

## <span id="page-43-0"></span>**Example 9-1 Configuring a Script Interceptor**

```
EditServiceMBean editService = mbsFactory.getEditService();
ConfigurationManagerMBean configManager = editService.getConfigurationManager();
configManager.startEdit(5000, 5000);
```

```
DomainMBean domainMBean = editService.getDomainConfiguration();
InterceptorsMBean interceptors = (InterceptorsMBean) domainMBean.getInterceptors();
ScriptInterceptorMBean scriptInterceptor1 = 
interceptors.createScriptInterceptor("script-1");
scriptInterceptor1.setPriority(50);
PreProcessorScriptMBean pre1 = scriptInterceptor1.getPreProcessor();
pre1.setWorkingDirectory(domainMBean.getRootDirectory());
pre1.setPathToScript("/bin/sh");
pre1.setArguments(new String[] {domainMBean.getRootDirectory() + "/scripts/
interceptors/echo-arg-interceptor.sh", "first"});
Properties envAsProps = new Properties();
envAsProps.put("env-key-1", "env-1-value");
envAsProps.put("env-key-2", "env-2-value");
envAsProps.put("env-key-3", "env-3-value");
pre1.setEnvironment(envAsProps);
```

```
ScriptInterceptorMBean scriptInterceptor2 = 
interceptors.createScriptInterceptor("script-2");
scriptInterceptor2.setPriority(20);
PreProcessorScriptMBean pre2 = scriptInterceptor2.getPreProcessor();
pre2.setWorkingDirectory(domainMBean.getRootDirectory());
pre2.setPathToScript("/bin/sh");
pre2.setArguments(new String[] {domainMBean.getRootDirectory() + "/scripts/
interceptors/echo-arg-interceptor.sh", "second"});
```
configManager.save(); configManager.activate(5000);

You can also create and configure script interceptors using the WebLogic Server Administration Console. For more information, see Create script interceptors and Configure general settings for a script interceptor in the *Oracle WebLogic Server Administration Console Online Help*.

# **9.2 Configuring Preprocessor Scripts**

Preprocessor scripts are executed by the script interceptor before a scaling operation.

Note that if the execution of a preprocessor script fails, neither any subsequent preprocessor script nor the corresponding scaling operation is invoked.

For more information about configuring preprocessor scripts for a script interceptor using the WebLogic Server Administration Console, see Configure preprocessor script settings for a script interceptor in the *Oracle WebLogic Server Administration Console Online Help*.

# **9.3 Configuring Postprocessor Scripts**

Post-processor scripts are executed by the script interceptor after a scaling operation.

Note that if the execution of a postprocessor script fails, the scaling operation that preceded it cannot be cancelled.

For more information about configuring postprocessor scripts for a script interceptor using the WebLogic Server Administration Console, see Configure post-processor

script settings for a script interceptor in the *Oracle WebLogic Server Administration Console Online Help*.

# <span id="page-44-0"></span>**9.4 Configuring Error Handling for a Script Interceptor**

When configuring a preprocessor or postprocessor script for a script intercepter, you can specify an error handler script to use in the event that an error occurs during the execution of the main script. The error handler script is executed using the same arguments and environment properties as the command script.

## **9.5 Reserved Environment Variables**

Script interceptors can pass both computed and dynamic parameters as environment variables to scripts. In addition, WLDF includes a set of reserved environment variables that can be used in scripts. These reserved environment variables are listed and described in the following table. Note that with the exception of the first variable in this table, WLS\_SCRIPT\_THIS\_STEP\_FAILED, each of these variables can be passed to preprocessor scripts, postprocessor scripts, and error handler scripts.

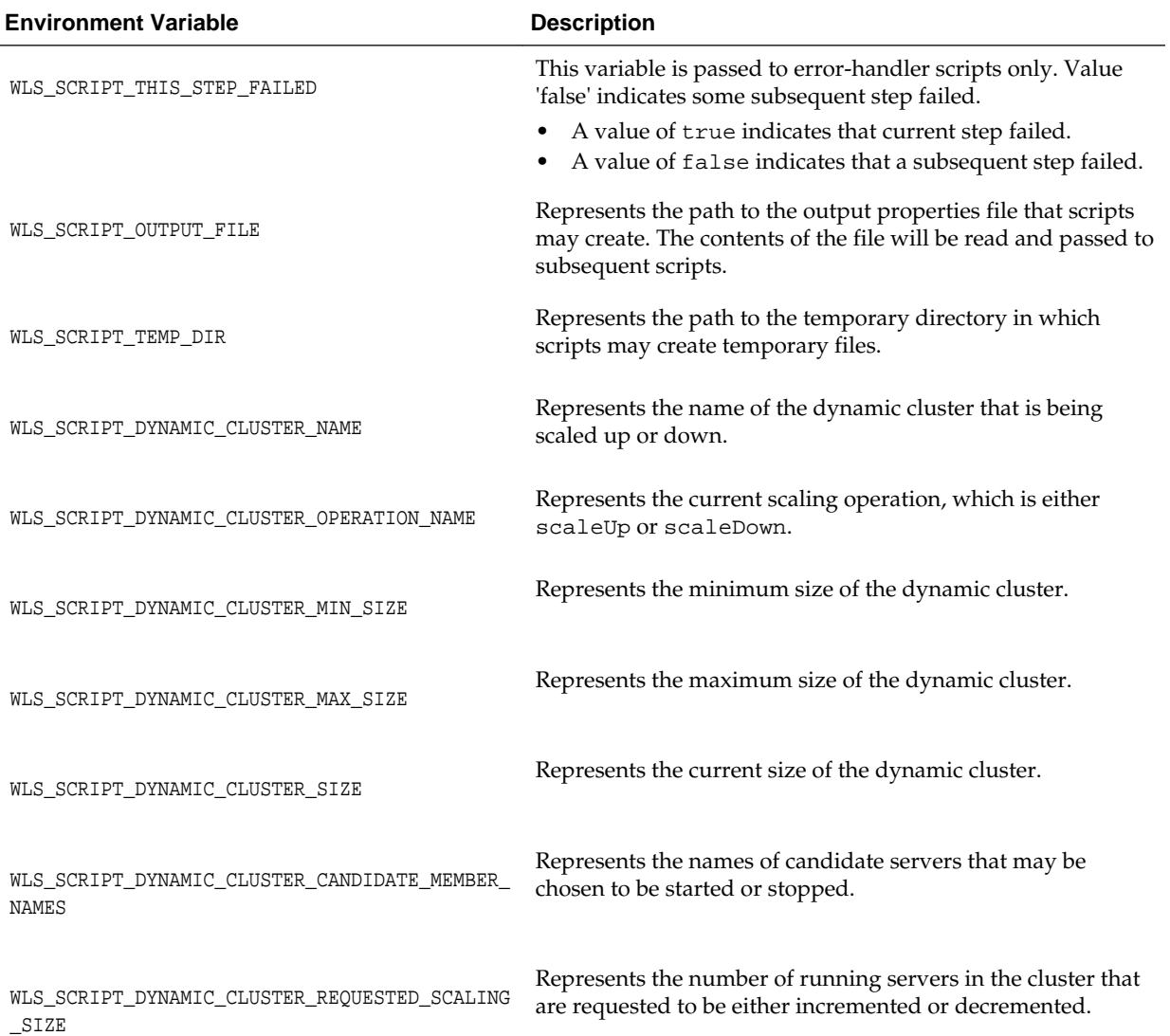

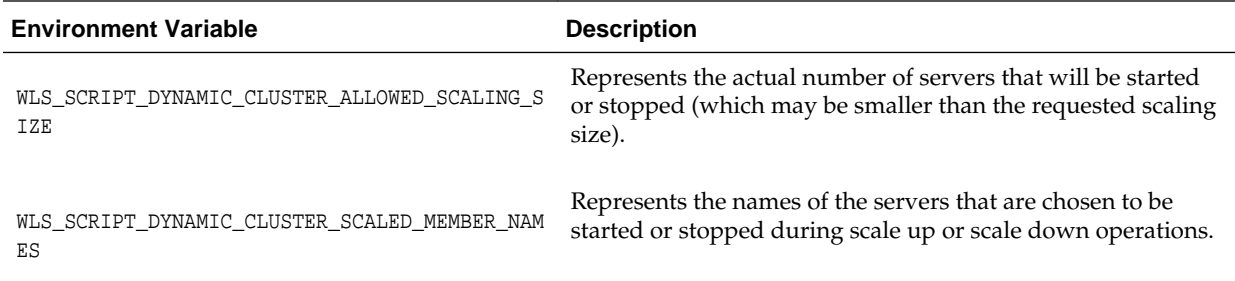